## **1 物品清单**

**注意:**

机的总重。

本产品不提供支架,请自行购买。

安装摄像机的天花板或墙面需要至少能承受3倍于支架和摄像

外壳缺口

**MF** 

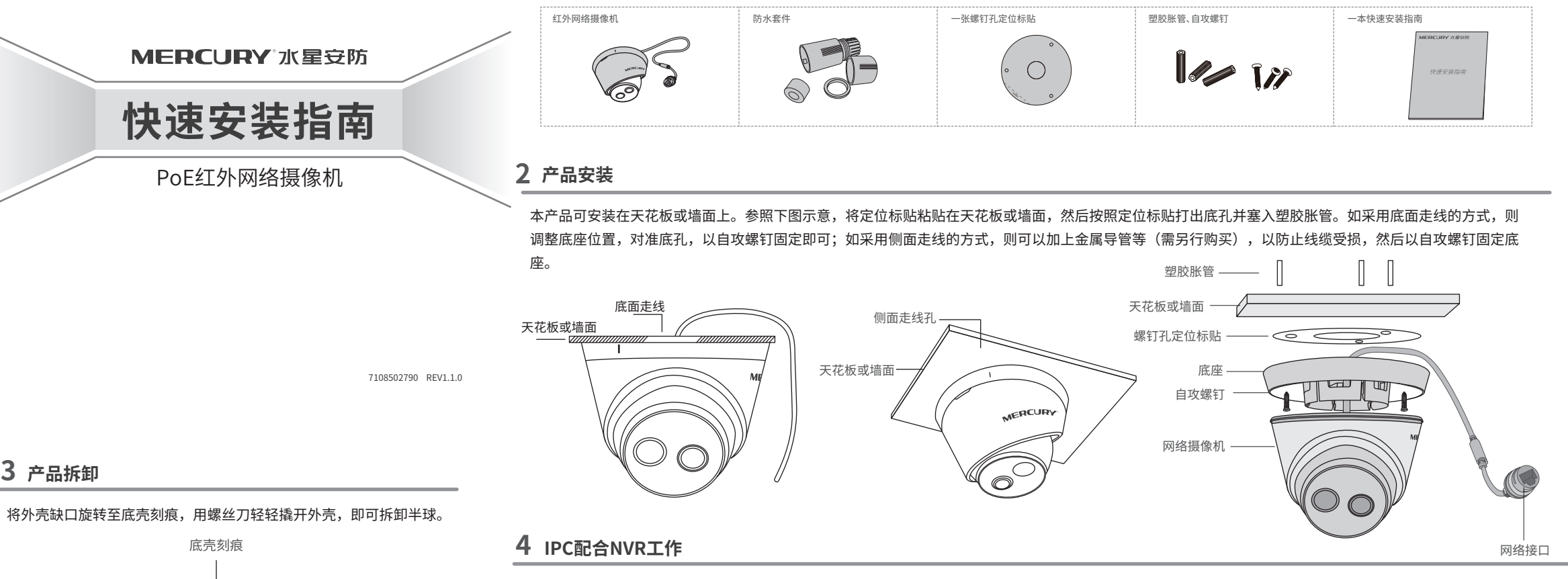

当需要使用多台网络摄像机(IPC)时,若单独管理每一台IPC,将使得网络管理工作繁琐而复杂。此时,推荐在网络中搭建一台MERCURY网络硬盘录像机(NVR) 产品,由NVR统一管理网络中的所有IPC。NVR设置方法请参考相应机型说明书。

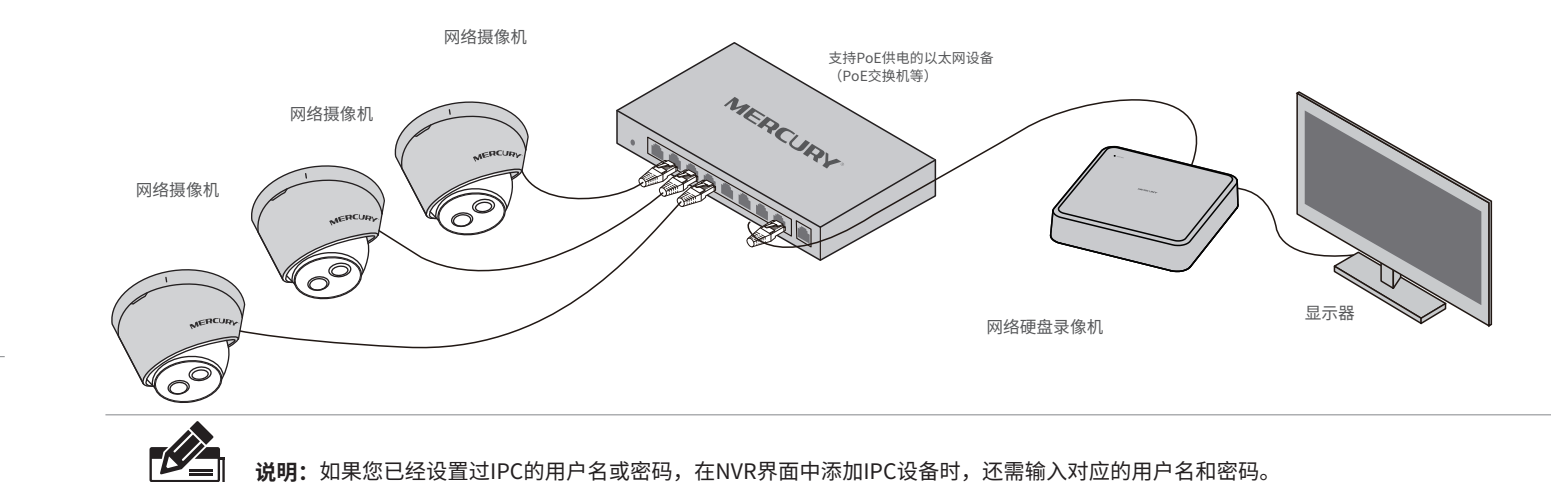

# **5 IPC配合局域网内电脑工作 6 有毒有害物质含量声明**

## 通过局域网内电脑登录网络摄像机(IPC)的Web管理界面进行管理。

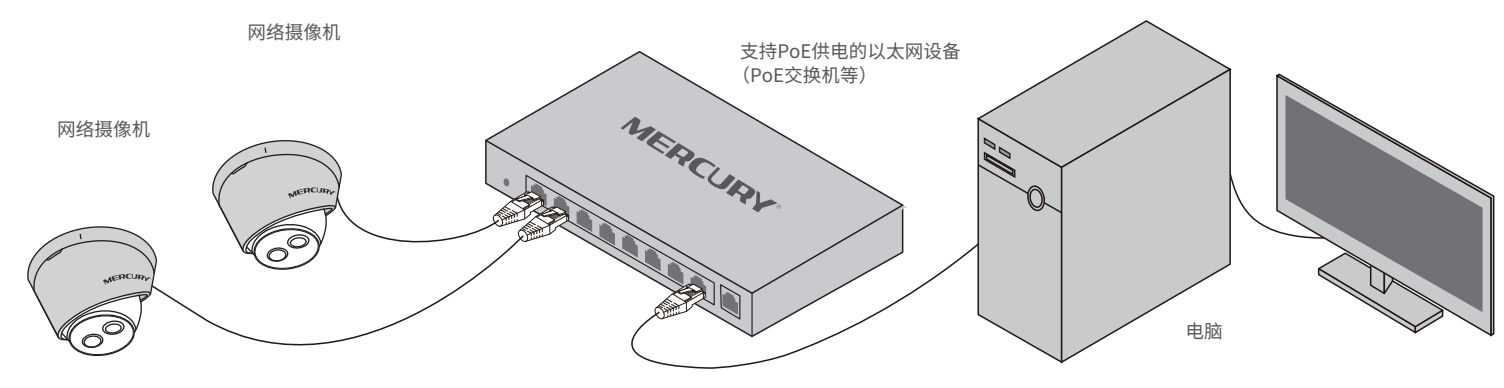

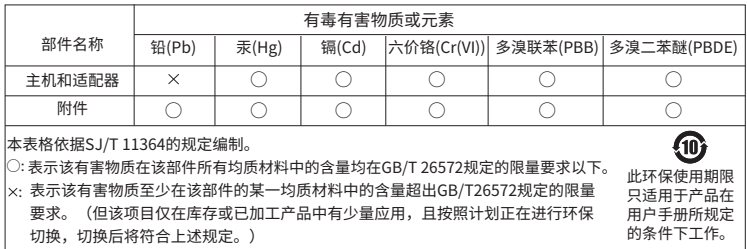

### **登录IPC的Web管理界面步骤如下:**

### 1.设置电脑本地连接

192.168.1.X(2≤X≤254,且X≠60)。

2.打开浏览器,在地址栏输入IPC默认管理 地址192.168.1.60,回车;首次登录时, 用户名默认为"admin",密码可空置,可 直接点击"登录"。

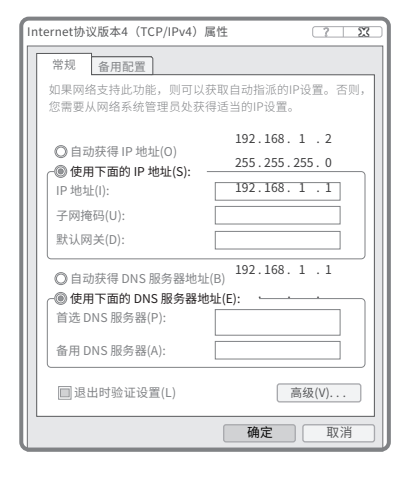

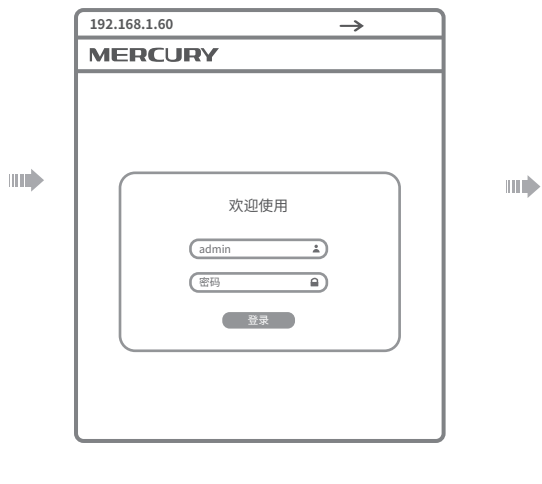

3.成功登录IPC的Web管理界面。 \*首次登录后,建议先前往设置>>系统>>用户管理, 设置管理员"admin"的密码。

**MERCURY** 

# **7 产品保修卡**

MERCURY产品售后服务承诺:一年保修。详细售后条款可扫描 二维码了解。

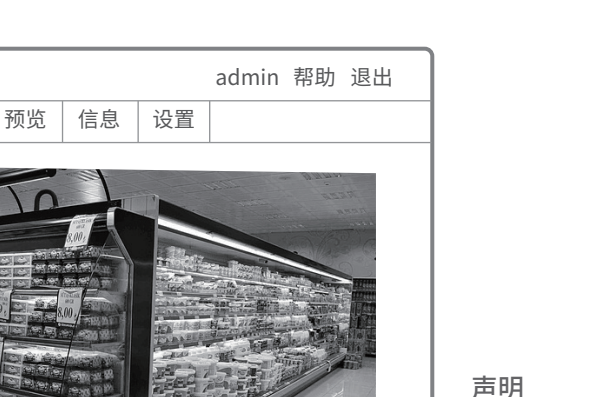

Copyright © 2023 深圳市美科星通信技术有限公司版权所有。

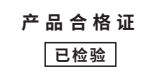